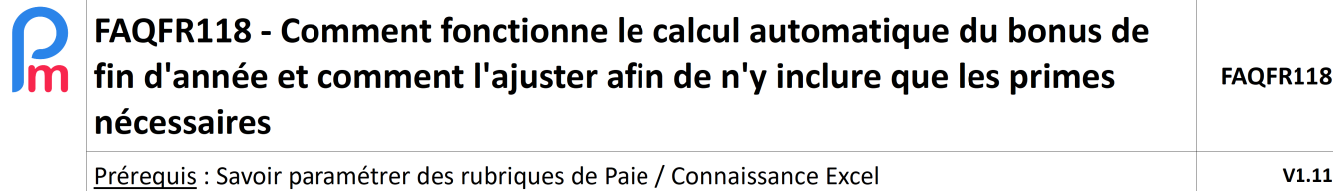

# **Objectif**

Conformément au Workers' Right Act pour les salaires inférieurs à Rs 100,000 ou le End of Year Gratuity Act 2001 https://publicnotice.govmu.org/publicnotice/?p=13172 pour les salaires supérieurs à Rs 100,000, le calcul du bonus de fin d'année (13ème mois) se calcule au mois de décembre, ou en cours d'année pour un Salarié quittant la société dès qu'il a fait au moins 8 mois de services dans l'année civile. Il reprend sur l'année civile, les salaires de base, les heures supplémentaires, les remboursements de congés mais aussi se doit de reprendre toute somme d'argent, quelle qu'en soit la dénomination, y compris les commissions et les primes de productivité, versée à un travailleur, au titre de tout travail effectué par ce dernier et toute allocation versée en vertu d'un règlement sur les rémunérations ou d'un règlement sur les salaires.

**Payroll Mauritius** dispose d'ores et déjà d'un calcul automatique pour ce calcul de EOYB (End Of Year Bonus) et qui reprend l'ensemble des primes versées. Cependant, il vous appartient d'éventuellement ajuster ce calcul pour ajouter/exclure les éventuelles primes qui ne seraient pas à retenir dans votre Entreprise et que vous seul pouvez arbitrer.

# **Comment faire ?**

Roolátá

# **Rappel du Calcul du Bonus de Fin d'année dans Payroll Mauritius :**

IMPORTANT : Afin que cette fonctionnalité soit opérationnelle, **vous devez disposer des 12 mois de paie dans le système** à compter du 1er janvier de l'année civile.

Vous avez normalement effectué votre choix quant au fait de gérer le bonus de fin d'année à part ou inclus dans le mois de Décembre en allant dans la section 'Employeur' bouton [Société], onglet Paie, Bonus de fin d'année : bulletin de paie séparé :

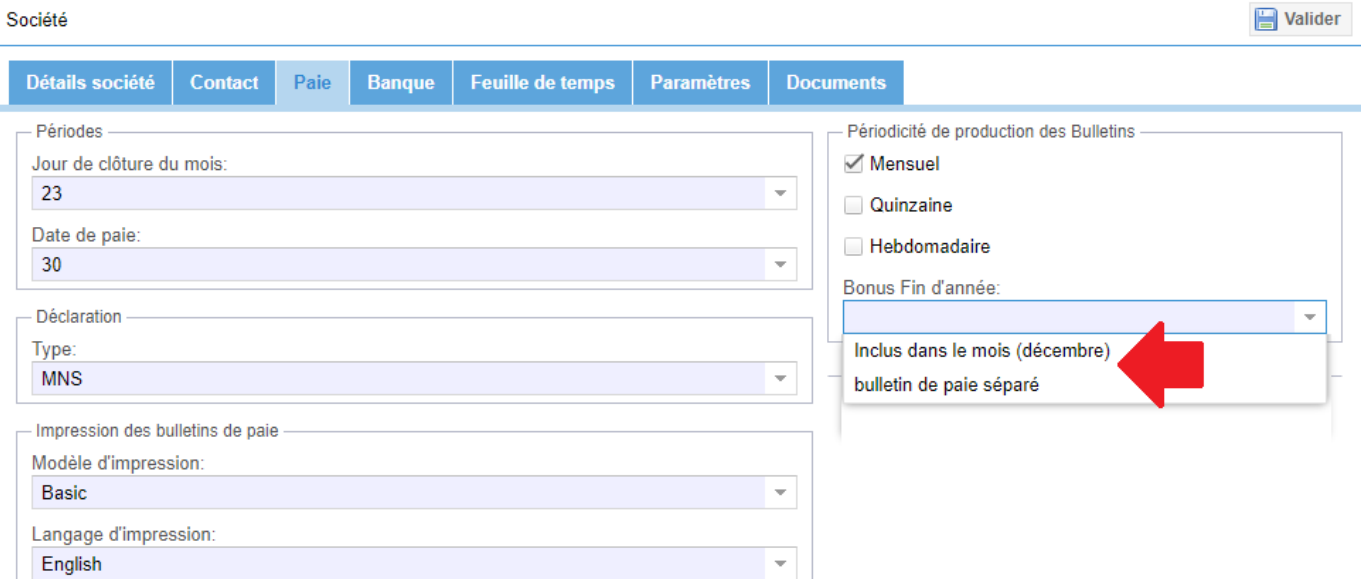

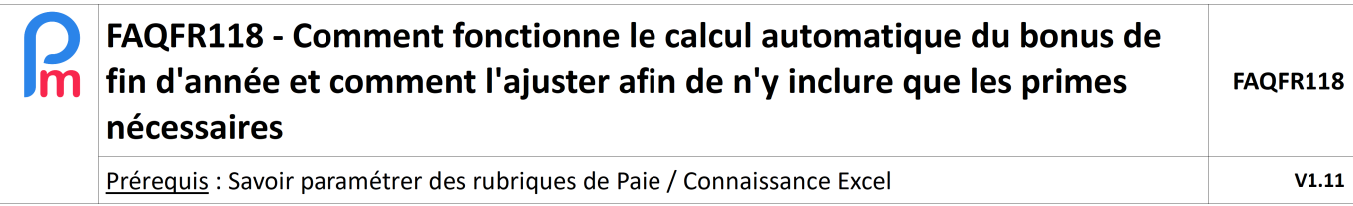

Si vous avez sélectionné « bulletin de paie séparé », vous avez peut-être remarqué que le mois de décembre comporte alors 2 périodes de paie ; le Salaire du mois « Monthly Salary » et le « EOY Bonus » (End Of Year Bonus) :

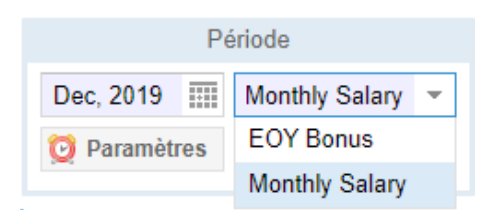

Les calculs et rapports sont alors indépendants sur ces 2 périodes, constituant un 13ème mois à part entière : seule la déclaration MRA (section 'Déclaration' [PAYE]) génère un fichier unique pour les 2 périodes qui sont alors regroupées (vous pouvez le lancer alors indifféremment sur le Monthly Salary ou EOY Bonus : le résultat sera identique en terme de déclaration).

 Remarque : si vous avez sélectionné « inclus dans le mois (Décembre) » tous les calculs du EOYB seront effectués sur le « Monthly Salary » de Décembre (il n'y aura pas de Période spécifique « EOY Bonus ») et une ligne supplémentaire sera automatiquement incluse sur les Bulletins de paie.

 **Remarque importante** : Le Bonus de fin d'année (EOYB) se calcule normalement sur la moyenne des sommes entrant dans les fourchettes légales des 12 mois de janvier à décembre. Or il se peut qu'à l'heure où vous souhaitiez effectuer ce calcul du Bonus, vous n'ayez pas encore tous les éléments pour calculer le Salaire de Décembre (congés ou heures supplémentaires non arrêtées, primes non saisies...).

**Nous vous invitons alors à saisir celles-ci dans la Période « Monthly Salary » de Décembre, puis lancer et valider le calcul des bulletins du mois de Décembre, et ENSUITE seulement lancer le calcul de la période EOYB ; lesdits salaires de base et primes seront alors pris en compte.**

Il restera enfin à revenir sur le mois de Décembre en fin du mois pour y entrer les éventuels congés pris pouvant entraîner une éventuelle retenue, et les absences et heures supplémentaires puis relancer à nouveau le calcul du mois de Décembre, le valider puis, au besoin effectuer une régularisation du EOYB.

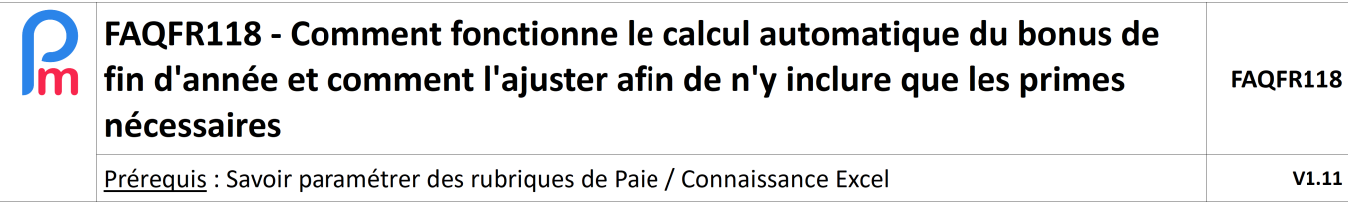

### **Pour ajuster le calcul du Bonus de fin d'année**

Il convient de vous poser la question : en plus du salaire de base, quels sont les éventuels Allowance (code rubrique de paie commençant par 3xxx) qui entrent dans les sommes à retenir et donc dans le Bonus annuel.

### Comment vérifier les rubriques 3xxx que vous avez utilisé tout au long de l'année ?

Pour cela nous allons utiliser le rapport de variance dans la section 'Rapports' cliquez sur le bouton [Rapports][v] et choisissez l'option « Rapport Variance »

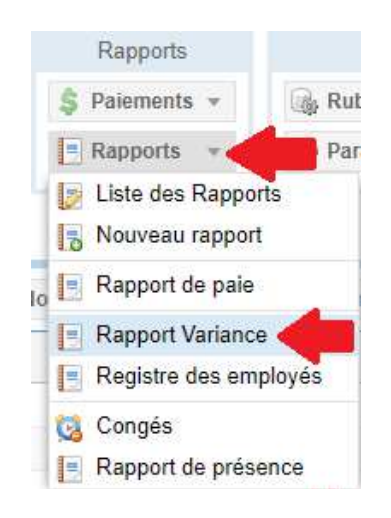

### L'écran suivant vous est alors affiché : sélectionnez **12 mois :**

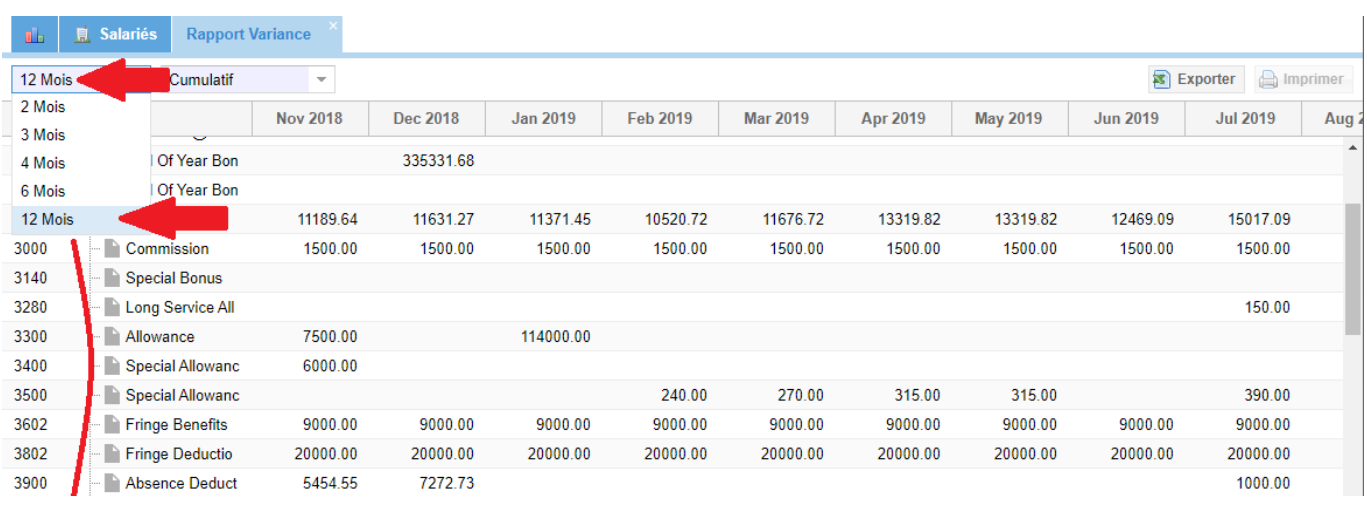

Vous disposez alors de toutes les sections qui ont été utilisées au moins une fois dans l'année, ce qui sera plus facile pour identifier celles relatives aux sommes à retenir!

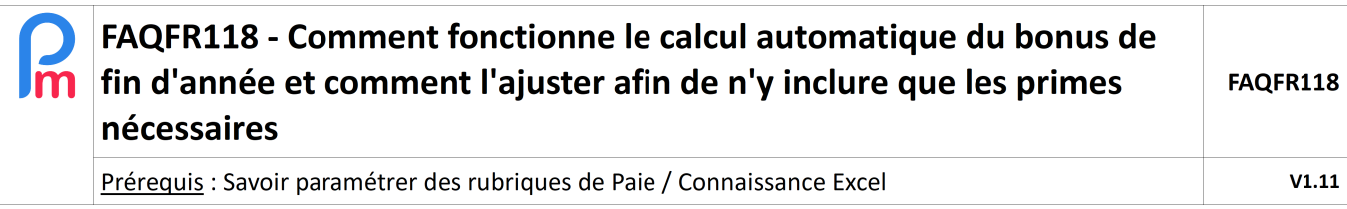

### Comment ajuster le calcul du EOYB :

Pour cela, il vous faut aller afficher la liste des **Rubrique Communes** en allant dans la section 'Employeur' et en cliquant sur le bouton [Rubriques com.] puis dans la liste qui vous est présentée, cliquer sur l'icône de modification situé au début de la ligne de la rubrique **1800 End Of Year Bonus** :

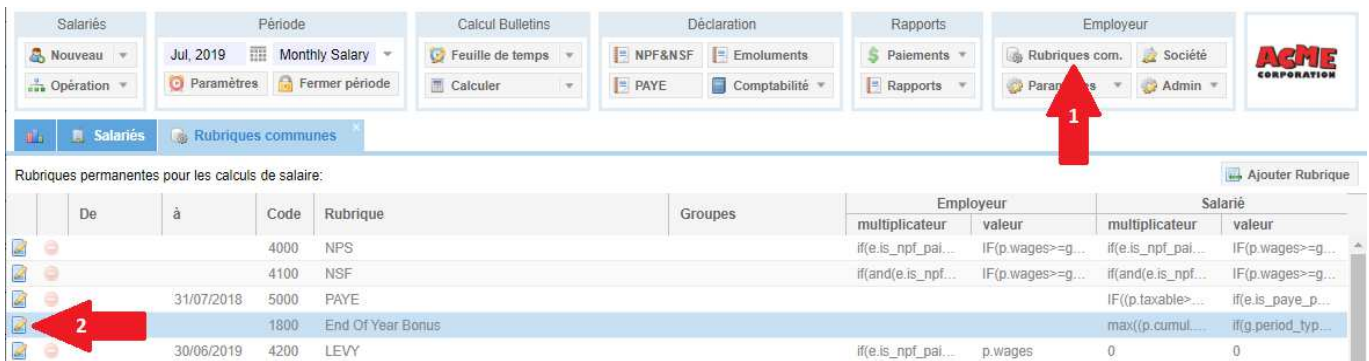

Elargissez la fenêtre vous présentant la rubrique de paie afin de vous rendre plus accessible la formule qui est relativement longue, et regardez dans l'onglet « **Formules** » les 2 lignes de formules 'cumul' et 'current' :

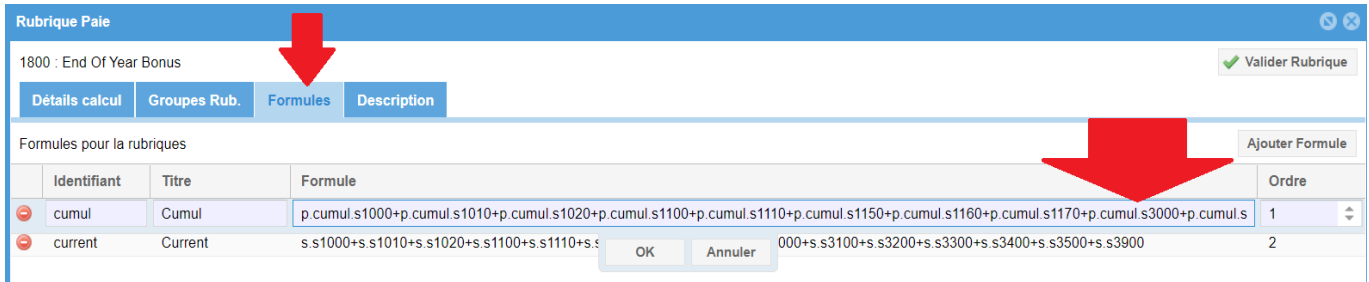

Comme vu, les primes sont des rubriques de paie commençant par **3xxx** (Ex : 3000 Allowances).

Si une (ou plusieurs) prime(s) ne doit pas rentrer dans le calcul, x2 clic et **retirez** alors **+p.cumul.s3xxx** correspondant dans la formule (ou ajoutez le, si manquant pour une prime) **pour chacune des 2 lignes de formule 'cumul' et 'current'**,vérifiez aussi que vous décomptez bien les **absences** en mettant : **-p.cumul.s3900** puis cliquez **[Valider Rubrique]**. C'est fait ! Vous pouvez alors lancer le calcul des bulletin pour la période : EOYB

**ATTENTION** – Si vous avez mis à jour les formules pour ce calcul du 1800 – End Of Year Bonus, il vous appartient de reporter les mêmes changements dans la section 1830 – End Of year Bonus (Prorata) pour les Salariés quittant la société en cours d'année et ayant au moins 8 mois de services dans l'année civile.

 $\overline{\phantom{a}}$